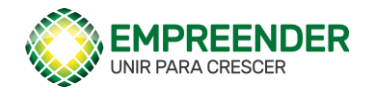

# **Portal do Empreender - Etapa II Funcionalidades**

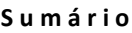

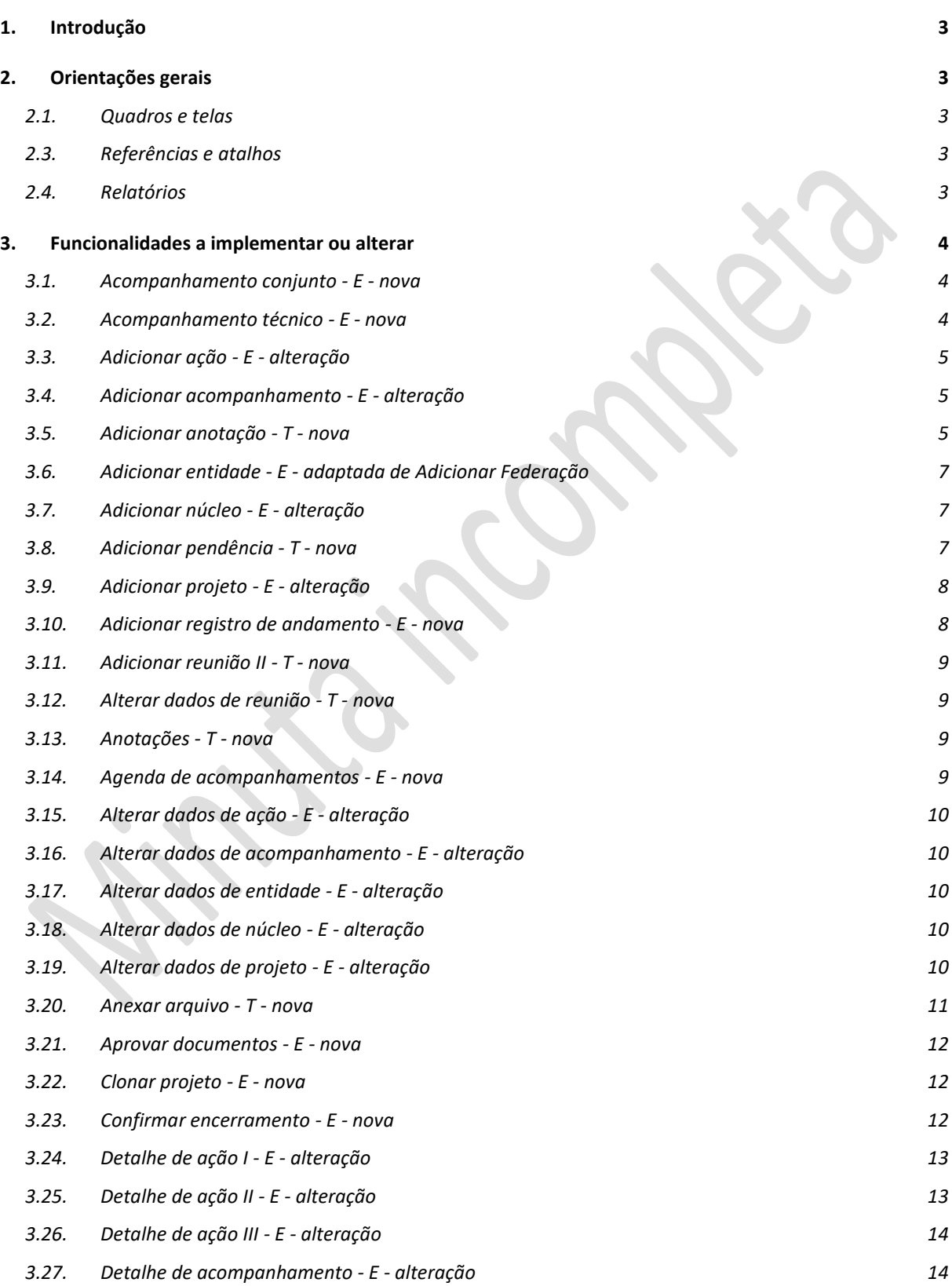

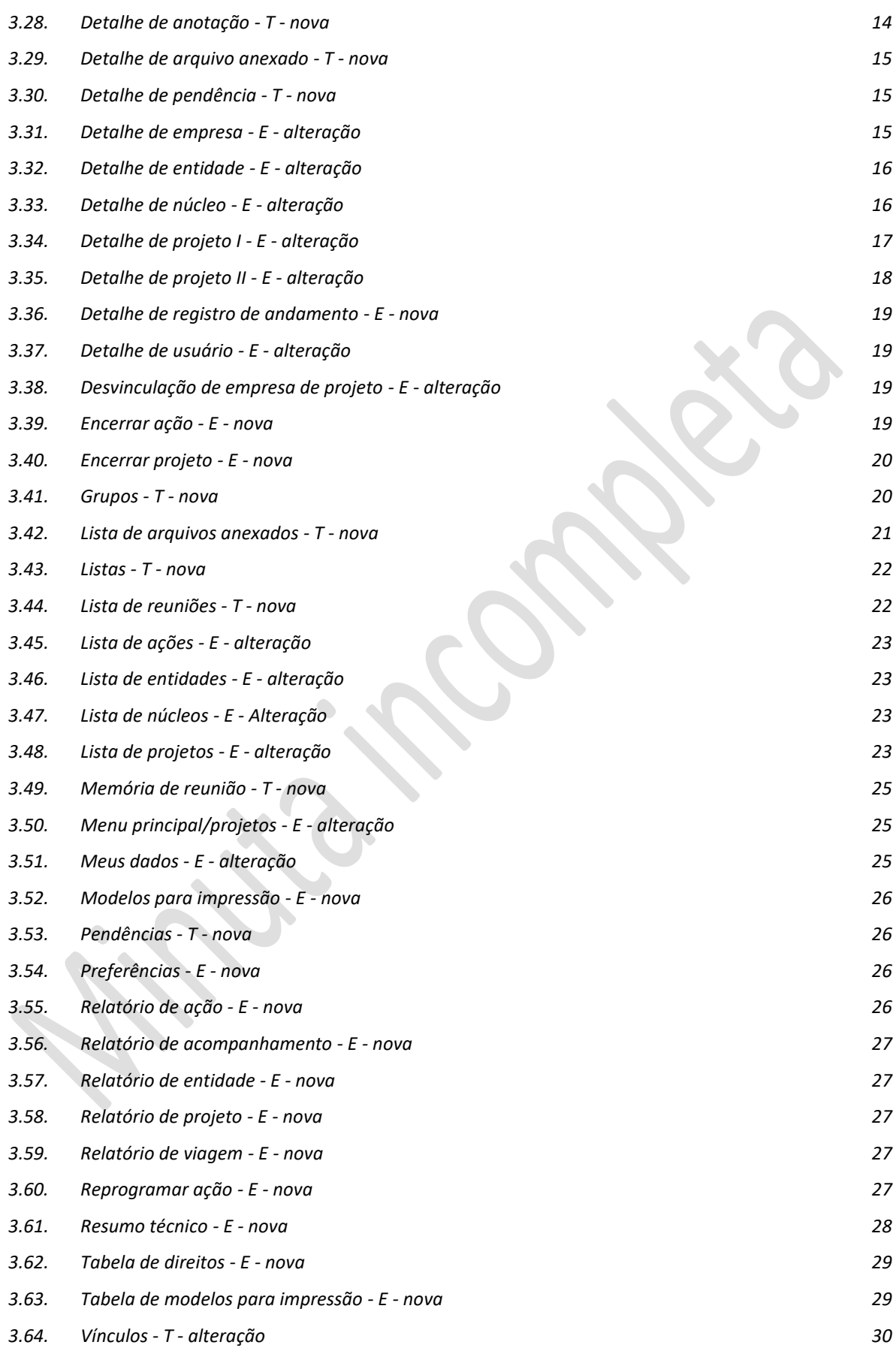

### <span id="page-2-0"></span>1. Introdução

O presente documento descreve em linhas gerais as características das diferentes funcionalidades a serem alteradas ou implementadas no Portal do Empreender. Devem ser vistas como orientações a serem confirmadas e ajustadas antes do desenvolvimento ou alteração.

Servem também como documentação sumária, devendo, portanto, ser atualizadas. Eventuais inconsistências que venham a ser detectadas podem ser sanadas por meio de consulta de acordo com o Termo de Referência ou na etapa de desenvolvimento.

### <span id="page-2-1"></span>2. Orientações gerais

As indicações de pontos de chamadas e funcionalidades acionadas são informações de auxílio inicial. As implicações das alterações ou de novas funcionalidades devem ser verificadas de modo a identificar a necessidade de intervenção, o que deverá ser feito juntamente com a alteração ou nova implementação.

Complementando as orientações contidas no documento base, a seguir são apresentadas algumas orientações que - a menos que explícita e formalmente dispensadas - devem ser observadas em todas as implementações.

### <span id="page-2-2"></span>2.1. Quadros e telas

Os quadros e telas eventualmente apresentados na descrição das funcionalidades são meras aproximações iniciais. O leiaute definitivo deve ser aprovado na etapa de desenvolvimento a partir de sugestão do desenvolvedor e - tanto quanto possível - ter seu aspecto padronizado.

# <span id="page-2-3"></span>2.3. Referências e atalhos

Além das chamadas explícitas indicadas nas descrições de funcionalidades, todas as referências a entes do portal como projetos, usuários, entidades, núcleos setoriais devem conter um atalho para a respectiva tela de detalhe.

### <span id="page-2-4"></span>2.4. Relatórios

As funcionalidades relativas à emissão de relatórios devem - antes da geração - apresentar uma relação dos blocos e itens a serem incorporados ao relatório, permitindo ao usuário indicar os que não queira. Havendo itens não apresentados, ao final deve haver a indicação "Há informações adicionais não apresentadas".

Independentemente da menção explícita nos quadros apresentados, todas asfuncionalidades relativas a relatórios devem ter opção para transferência de arquivos nos formatos "pdf" e "xlsx".

### <span id="page-3-1"></span><span id="page-3-0"></span>3. Funcionalidades a implementar ou alterar 3.1. Acompanhamento conjunto - E - nova

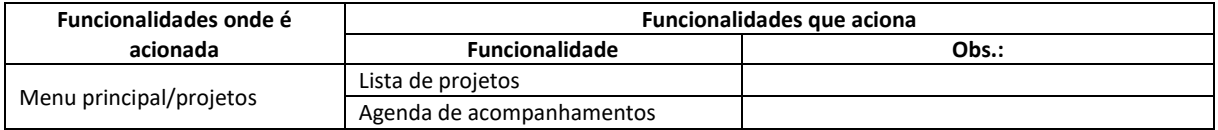

### Funcionamento:

Apresenta lista de projetos para a indicação de filtros. Feita a escolha, é apresentada uma lista dos projetos que se enquadram no critério adotado, onde o usuário poderá "marcar" aqueles que deseje excluir da análise. Os projetos não excluídos serão os projetos considerados.

Esta lista poderá ser armazenada sob um nome, e constituirá um *grupo*, permitindo assim, a escolha rápida em análises futuras.

Definidos os projetos que farão parte da análise, são apresentados quadros com informações sobre os projetos, incluindo a situação geral e os acompanhamentos realizados. A partir da seleção do conjunto de projetos, o portal apresenta informações agregadas, como

segue:

- Situação dos projetos e suas ações
- Ocorrência de pendências e prazos de solução
- Cumprimento de metas
- Marcos críticos
- Acompanhamentos realizados
- Valores totais
- Outros a serem identificados na etapa de desenvolvimento

 $\bullet$ 

A forma de captação e apresentação dos dados será detalhada na etapa de desenvolvimento.

Os quadros apresentados devem contemplar a possibilidade de exportação e impressão.

# <span id="page-3-2"></span>3.2. Acompanhamento técnico - E - nova

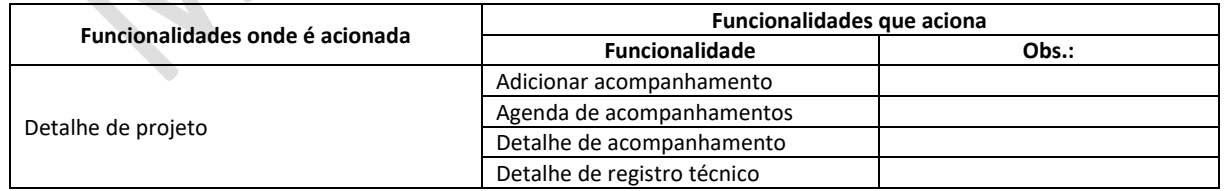

Apresenta uma lista dos acompanhamentos já realizados.

O formato geral deve ser o da lista de projetos, tendo no cabeçalho, botões para as diferentes funcionalidades e a possibilidade de filtros. Os dados são os da lista hoje disponível.

Apresenta também uma lista dos registros de andamento do projeto ou ação, permitindo a verificação de um registro em particular.

### <span id="page-4-0"></span>3.3. Adicionar ação - E - alteração

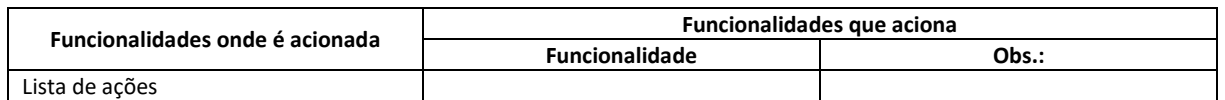

Ajustar aos campos descritos no cadastro

### <span id="page-4-1"></span>3.4. Adicionar acompanhamento - E - alteração

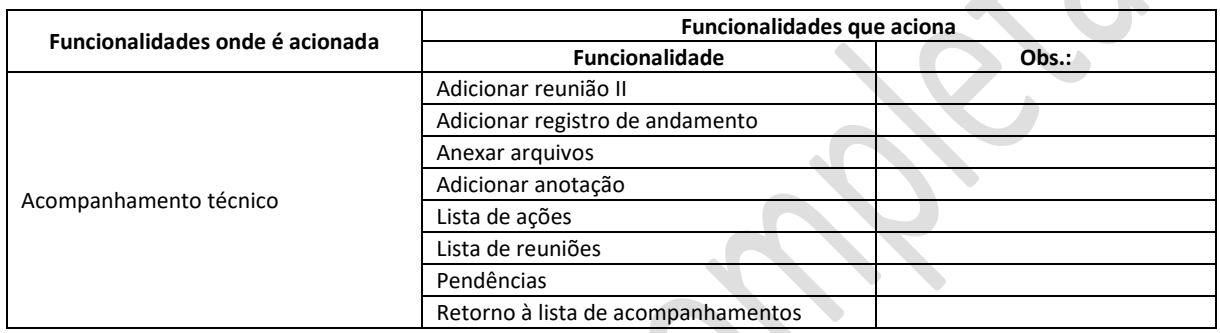

Destina-se ao registro de um acompanhamento presencial ou telemático. Apresenta tela para a captação das informações abaixo relacionadas relativas ao acompanhamento realizado. A partir da tela apresentada deve captar ainda as seguintes informações:

- Tipo se presencial ou telemático
- Responsável usuário cadastrado com perfil de analista (Nacional 1), gestor de entidade proponente ou gestor de entidade executora
- Outros participantes lista de técnicos cadastrados no portal ou não
- Meio utilizado apenas quando telemático
- Data e hora de início
- Data e hora de encerramento
- Locais visitados texto livre

A atual lista de ações deve ser eliminada, substituída pela lista de ações padrão. A alteração de status passa a ser feita de acordo com o estabelecido na Matriz disponível em anexo

#### <span id="page-4-2"></span>3.5. Adicionar anotação - T - nova

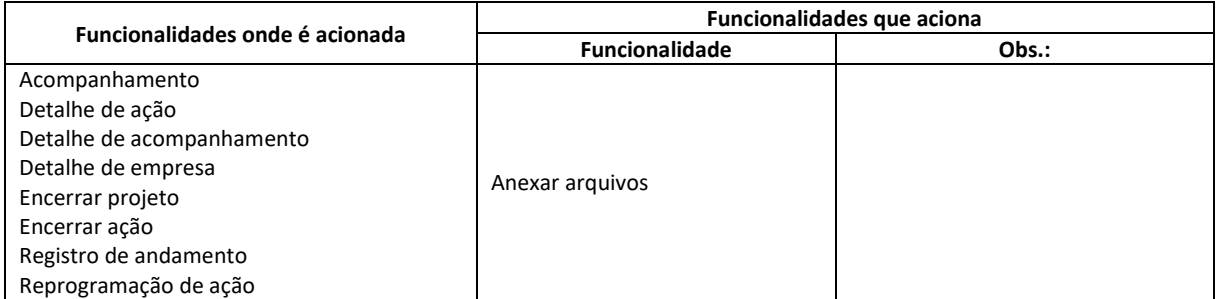

Esta funcionalidade destina-se ao uso em todo o portal, à medida em que suas funcionalidades são implementadas ou revistas.

A ideia geral é a de que o usuário, nos diferentes módulos possa inserir comentários sobre um item controlado, como um projeto, uma de suas ações, empresa, entidade ou usuário cadastrado, sempre de acordo com a estrutura de direitos.

A cada anotação devem ser associados as seguintes informações:

- a. Autor identificador de usuário cadastrado captação automática quando da inserção, permitindo a alteração
- b. **Entidade a que se vincula** captação automática quando houver mais de uma permitir ao usuário a indicação
- **c. Usuário -** identificador de usuário cadastrado captação automática quando da inserção,
- **d.** Tipo palavra ou mnemônico estabelecido à medida em que são criados apropriado automaticamente de acordo com a função do portal onde é acionado. Na função **ADM Utils** deve ser incluída uma lista dos tipos já empregados. Tipos iniciais: projeto, ação, empresa, usuário, entidade Captação automática em função da funcionalidade onde é acionada
- e. **Subtipo** Detalhamento do tipo opcional -
- f. **Data e hora da criação -** captação automática, permitindo alteração
- g. **Código de vinculação** é o código do item ao qual a anotação está vinculada captação automática
- h. Texto texto livre
- i. Arquivo associado arquivo associado, com o uso da funcionalidade geral de anexação de arquivos
- j. Privacidade parâmetro que indica o grau de privacidade do comentário, como segue:
	- Próprio só pode ser visto pelo próprio autor estes comentários devem ser criptografados
	- Empresários participantes vinculados ao projeto pode ser visto pelos empresários participantes
	- Gestores Gestores do projeto e das entidades proponente ou executora só pode ser visto pelos coordenadores
	- Nacional Vistos apenas pela coordenação nacional só pode ser visto pelas analistas da CACB

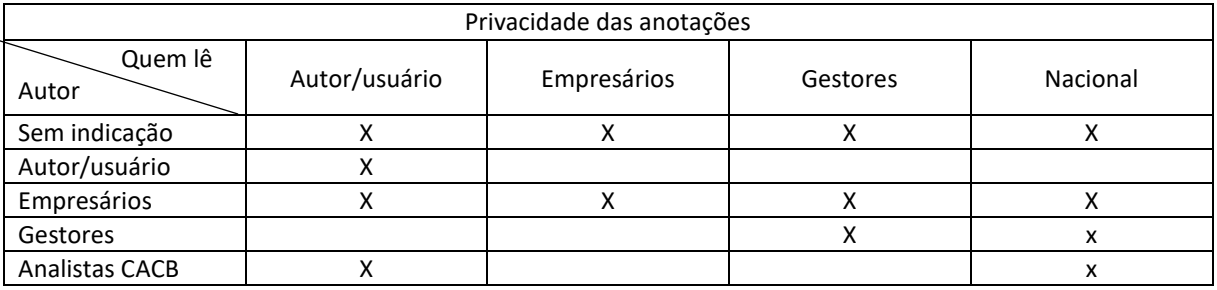

k. Situação - indica a situação de um comentário, como segue:

- Em cadastramento ainda não está pronto. Só pode ser visto pelo autor
- Divulgado o comentário foi divulgado. Só pode ser apagado pelo autor, desde que não tenha sido apresentado

#### **Funcionamento**

Compreende a inclusão de um comentário pelo usuário nas diferentes funcionalidades do sistema. Simplesmente abre tela para captação das informações e grava no banco de dados.

### <span id="page-6-0"></span>3.6. Adicionar entidade - E - adaptada de Adicionar Federação

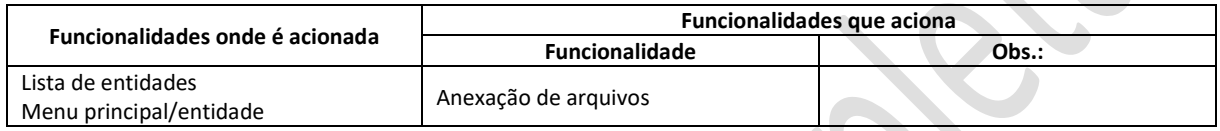

Permite a adição de uma nova entidade, captando os campos do cadastro de acordo com a descrição do documento base.

### <span id="page-6-1"></span>3.7. Adicionar núcleo - E - alteração

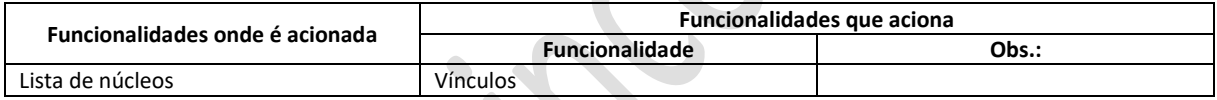

Simples eliminação a vinculação obrigatória a uma ACE.

### <span id="page-6-2"></span>3.8. Adicionar pendência - T - nova

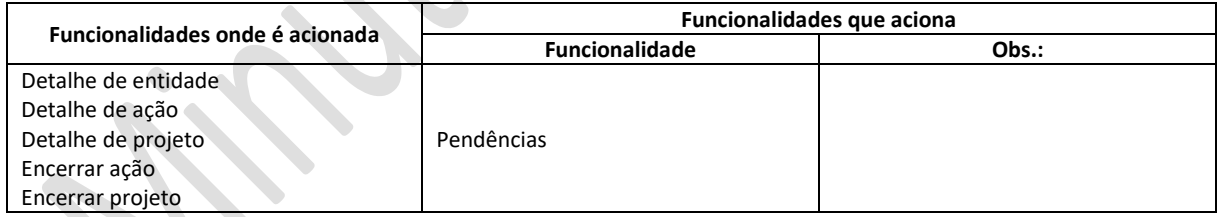

Pendências são anotações especiais que indicam a necessidade de ação. Uma pendência pode ter a indicação de bloqueio, o que sinaliza que não devem ser liberados recursos para o projeto.

A cada pendência devem ser associadas as seguintes informações:

- Tipo indica o tipo de item a que se refere, dentre uma tabela mantida no módulo ADM Utils. Inicialmente apenas o tipo "Projeto" deve ser cadastrado
- Código código do item a que se refere
- Data da criação
- Usuário criador
- Anotações
- Data para a solução
- Usuário que realizou o cancelamento
- Indicação de bloqueio financeiro
- Usuário que realizou a liberação
- Data da liberação

As pendências devem ser visíveis aos gestores.

Permite a indicação de bloqueio na pendência e ativa o bloqueio geral para o tipo de item objeto da pendência

### <span id="page-7-0"></span>3.9. Adicionar projeto - E - alteração

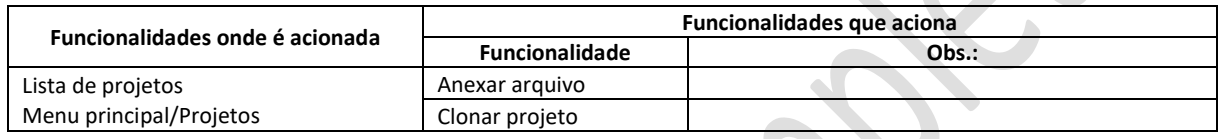

Compreende a reorganização dos campos, agrupando os parâmetros em um quadro no início da tela, bem como a captação de todas as informações previstas no cadastro de projetos

### <span id="page-7-1"></span>3.10. Adicionar registro de andamento - E - nova

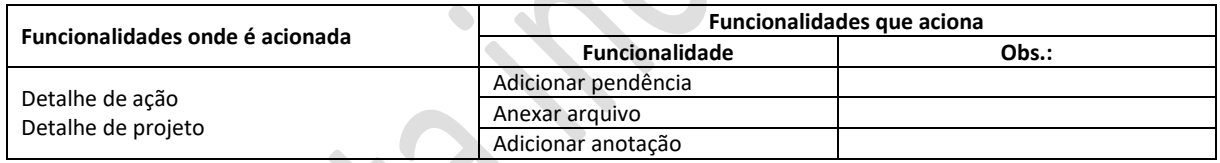

Apresenta tela para a captação de informações relativas ao projeto ou ação específica, de acordo com o local onde acionada, como segue:

- a. Detalhe de projeto apresenta as informações relativas aos resultados finalísticos e às metas de projeto indicando se todos os documentos relacionados na lista associada estão disponíveis e aprovados quando assim exigem
- b. Detalhe de ação apresenta as informações relativas aos marcos críticos e metas do projeto indicando se há pendência de documentos indicando se todos os documentos na lista associada estão disponíveis e aprovados se assim exigem

As informações apresentadas - de projeto ou ação - podem ser alteradas sendo os novos dados mantidos em arquivo diferente do cadastro básico, constituindo assim um histórico da evolução dos indicadores ao longo do tempo

Permite a alteração do status da ação, respeitando o indicado na tabela de status

Os indicadores e as metas previstas para o projeto também são passíveis de atualização.

A anexação de documentos comprobatórios deve considerar a lista previamente cadastrada para a ação do projeto.

Além das informações relativas aos projetos ou ações, deve ser captada a data e o usuário.

### <span id="page-8-0"></span>3.11. Adicionar reunião II - T - nova

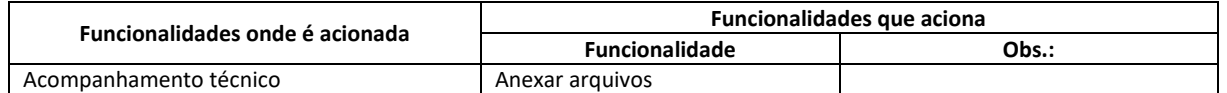

Funcionalidade de uso geral, semelhante a já implantada para núcleos setoriais. Tomando por base a funcionalidade atual, devem ser feitas as seguintes alterações:

- a. Incluir o campo Tipo de modo a que novos tipos de vínculos possam ser incluídos no futuro.
- b. A seleção de participantes deve ser estendida de modo a contemplar empresas vinculadas ao projeto. Facilidades adicionais serão definidas na etapa de desenvolvimento.

Posteriormente as reuniões de núcleo serão adequadas à esta nova funcionalidade (novo tipo)

### <span id="page-8-1"></span>3.12. Alterar dados de reunião - T - nova

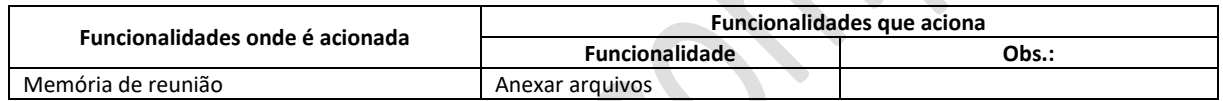

Alterar dados de uma reunião, de acordo com sua nova definição

### <span id="page-8-2"></span>3.13. Anotações - T - nova

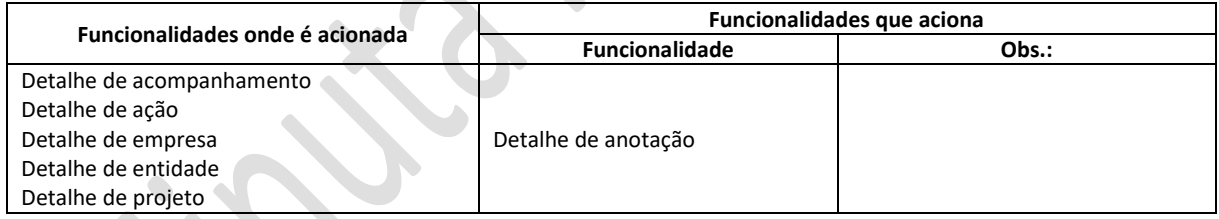

Apresenta uma lista das anotações vinculadas ao contexto em que é acionada, permitindo a apresentação de anotações indicadas. As anotações já apresentadas, devem ser indicadas, assim como aquelas ainda não vistas pelo usuário.

### <span id="page-8-3"></span>3.14. Agenda de acompanhamentos - E - nova

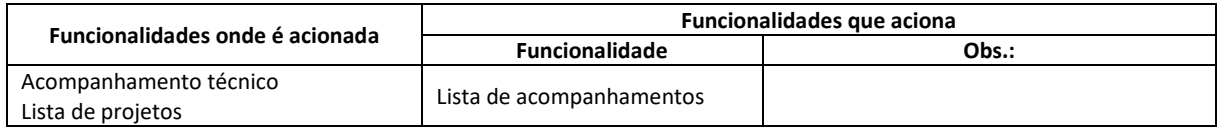

Permite administrar a agenda de acompanhamentos prevista para o projeto. Apresenta relação de acompanhamentos previstos permitindo incluir novas previsões.

Apresenta um resumo geral dos acompanhamentos previstos para os projetos indicados.

### <span id="page-9-0"></span>3.15. Alterar dados de ação - E - alteração

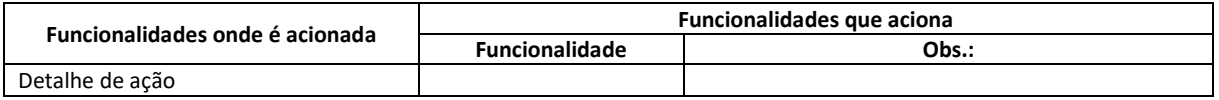

Compatibilizar com a adição de ações;

Permitir a alteração do status de "em cadastramento" para "a iniciar"

### <span id="page-9-1"></span>3.16. Alterar dados de acompanhamento - E - alteração

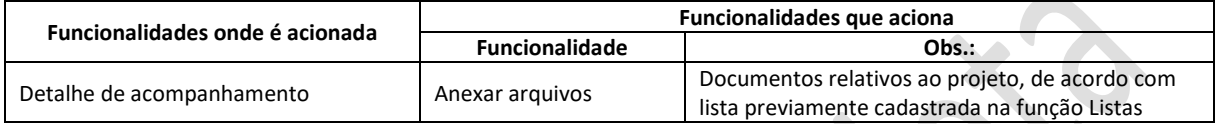

Compatibilizar com o cadastro

### <span id="page-9-2"></span>3.17. Alterar dados de entidade - E - alteração

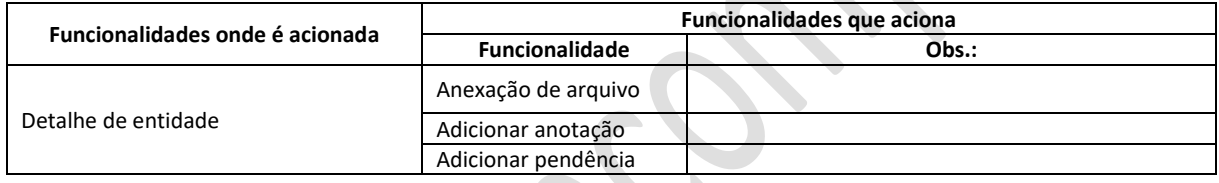

Ajustar de acordo com a nova sistemática

### <span id="page-9-3"></span>3.18. Alterar dados de núcleo - E - alteração

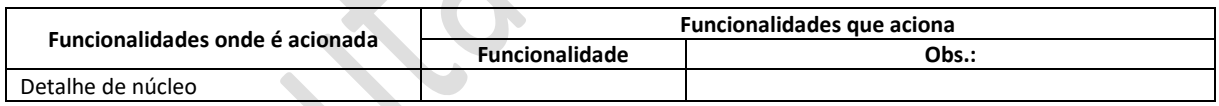

Simples retirada da vinculação obrigatória a uma ACE

**Service** 

# <span id="page-9-4"></span>3.19. Alterar dados de projeto - E - alteração

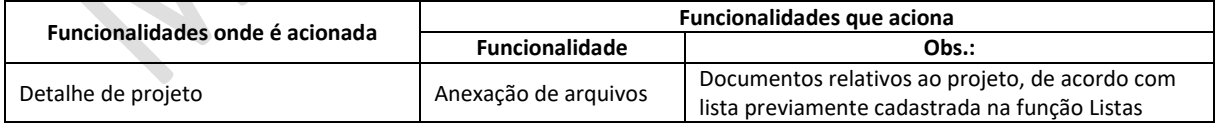

- a. Compatibilizar com a adição de projetos
- b. As alterações de status devem obedecer às possibilidades indicadas na tabela de status e após o início devem sempre ter uma anotação associada. Nos demais casos a anotação é opcional

### <span id="page-10-0"></span>3.20. Anexar arquivo - T - nova

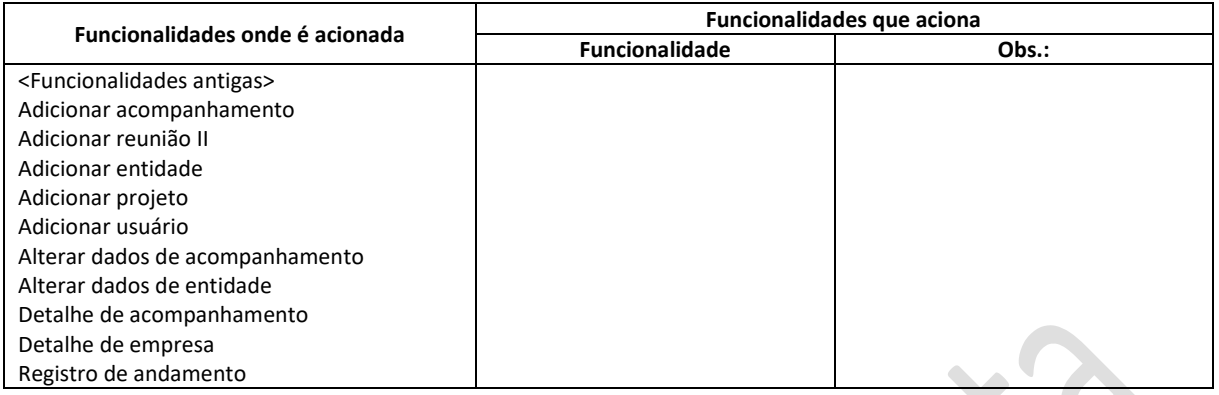

Esta funcionalidade destina-se ao uso em todo o portal, à medida em que suas funcionalidades são implementadas ou revistas.

A ideia geral é a de que o usuário, nos diferentes módulos possa anexar arquivos relativos a um item controlado, como um projeto, uma de suas ações, empresa, entidade ou usuário cadastrado, sempre de acordo com a estrutura de direitos.

No caminho inverso, os usuários podem visualizar ou exportar os arquivos mantidos.

A cada arquivo armazenado devem ser associados as seguintes informações e outras que se identifique como necessárias ao longo do desenvolvimento:

- a. **Código -** código interno do banco de dados gerado automaticamente
- b. **Aprovação -** indica o código do usuário que o aprovou
- c. **Código -** código interno do banco de dados gerado automaticamente
- **d. Data e hora da carga**
- e. **Descrição** texto livre
- **f. Extensão -** extensão do arquivo, indicando o formato de armazenamento dos dados nele contido
- **g. Tipo de item a que se vincula**
- h. **Item a que se vincula -** código interno do item a que está vinculado
- **i. Indicação de aprovação**
- **j. Lista a que está vinculado**
- **k. Nome -** nome do arquivo
- **l. Usuário que aprovou**
- m. **Usuário** identificador de usuário cadastrado captação automática quando da anexação
- **n. Tipo** palavra ou mnemônico estabelecido à medida em que são criados apropriado automaticamente de acordo com a função do portal onde é acionado. Na função **ADM Utils** deve ser incluída uma lista dos tipos já empregados
- o. **Situação** indica a situação de um comentário, como segue:
	- Disponível o arquivo está disponível
	- Excluído indica que o arquivo não está mais disponível, mantendo-se apenas a sua referência

#### Funcionamento

Compreende a inclusão do registro descritivo do arquivo e a carga ("upload") do arquivo ao conjunto de arquivos anexados mantido pelo portal. Para tal, apresenta tela de captação dos dados descritivos do arquivo e comanda a transferência do computador do usuário para o conjunto de arquivos mantido pelo portal;

### Funcionalidades já existentes

As funcionalidades de anexação de arquivos já existentes devem ser adequadas à nova forma geral

#### Arquivos já anexados

Os arquivos já anexados devem ser transferidos para a nova forma geral. Os arquivos não devem em princípio ter limitações de tipo. O tamanho máximo deve ser compatível com os arquivos hoje enviados pelos gestores por correio eletrônico.

### <span id="page-11-0"></span>3.21. Aprovar documentos - E - nova

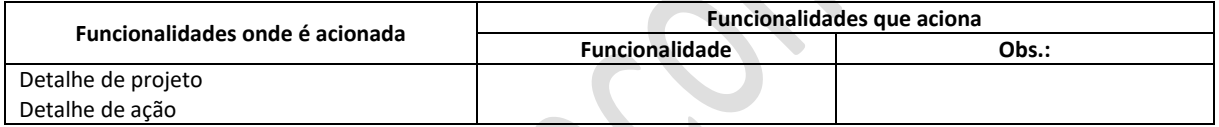

Apresenta lista dos arquivos anexados a um ente do portal (de acordo com o acionamento) permitindo a aprovação daqueles que exigem tal procedimento. O código do usuário e a data e hora devem ser anotados.

 $\bigcap$ 

#### <span id="page-11-1"></span>3.22. Clonar projeto - E - nova

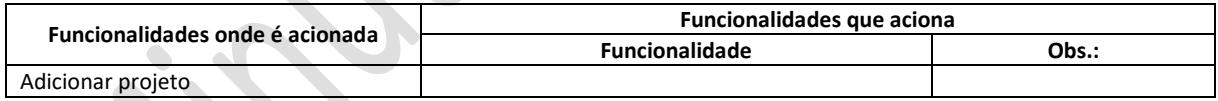

Copia para um projeto (em cadastramento) as características de projeto já existente, facilitando a criação de novos projetos. O projeto a ser clonado é indicado por seu código.

#### <span id="page-11-2"></span>3.23. Confirmar encerramento - E - nova

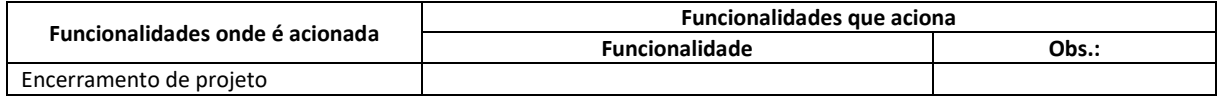

Quando acionada, permite a mudança de status do projeto para "Encerrado".

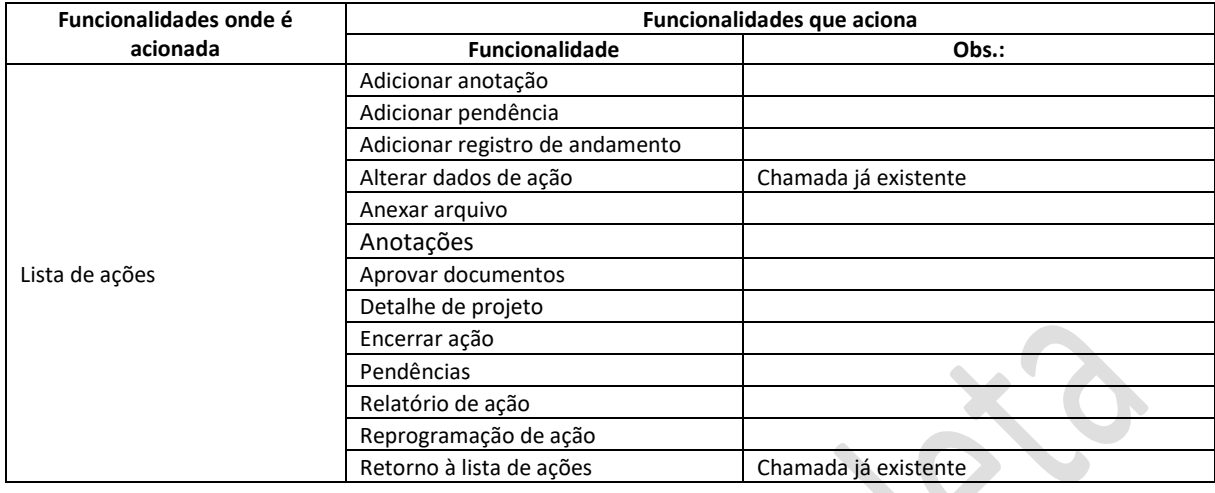

# <span id="page-12-0"></span>3.24. Detalhe de ação I - E - alteração

Adequar aos campos do cadastro

# <span id="page-12-1"></span>3.25. Detalhe de ação II - E - alteração

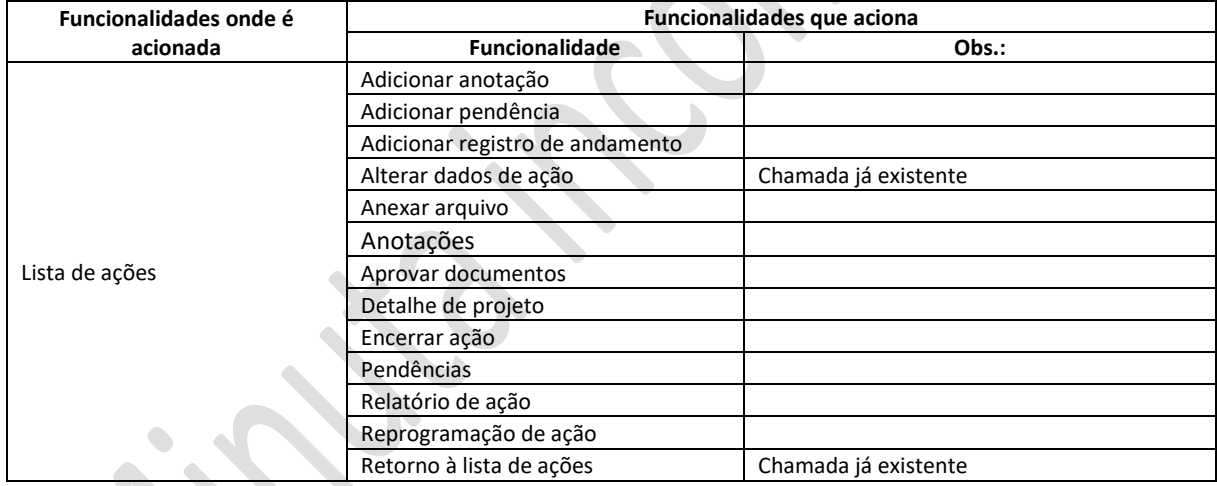

Inclusão de anotações e pendências

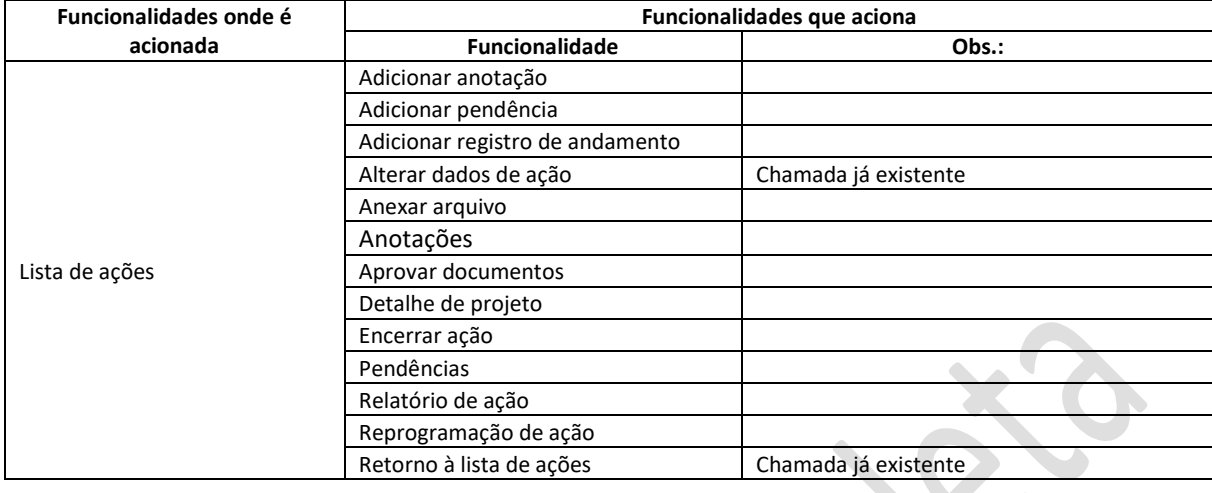

# <span id="page-13-0"></span>3.26. Detalhe de ação III - E - alteração

As alterações:

- a. Indicação gráfica do andamento, considerando os dados dos marcos críticos
- b. Indicações relativas ao atendimento das metas e dos respectivos documentos
- c. Indicações relativas aos marcos críticos e dos respectivos documentos
- d. Apresenta lista dos documentos associados à ação permitindo a transferência individual ou a geração de arquivo compactado com todo o conjunto
- e. Chamadas para todas as funcionalidades indicadas

# <span id="page-13-1"></span>3.27. Detalhe de acompanhamento - E - alteração

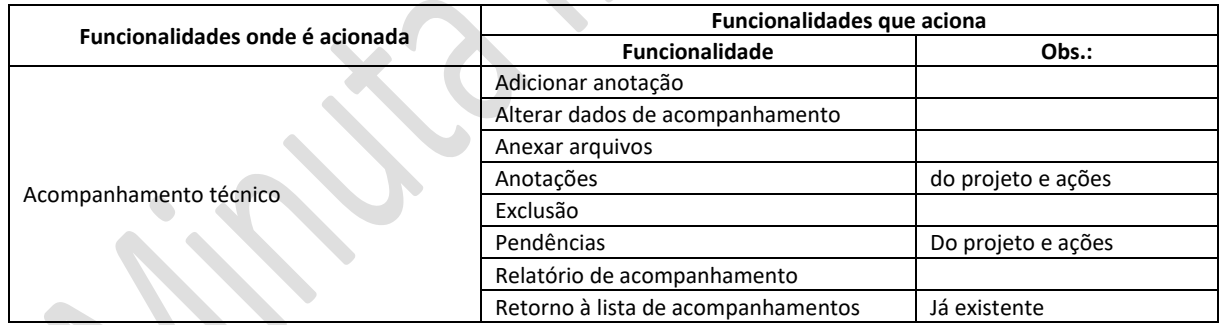

Apresenta as informações detalhadas de um acompanhamento Indica o número de anotações vinculadas Indica o número de pendências vinculadas

### <span id="page-13-2"></span>3.28. Detalhe de anotação - T - nova

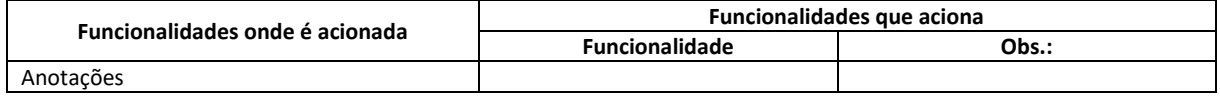

Apresenta as informações relativas à anotação.

Quando apresentada a usuário que não o criador, é marcada como lida, sendo o usuário considerado como ciente, não podendo mais ser excluída.

Permite a exclusão pelo criador, desde que não tenha sido apresentada

### <span id="page-14-0"></span>3.29. Detalhe de arquivo anexado - T - nova

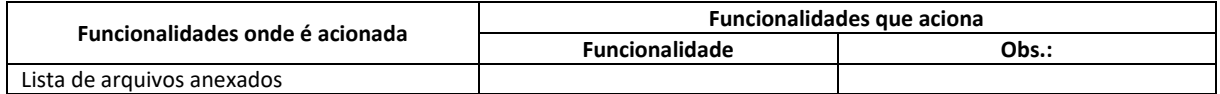

Apresenta as informações relativas ao arquivo anexado

Permite a indicação de aprovação

Apresenta o conteúdo do arquivo por meio de software específico que deve estar disponível no computador do usuário, associado ao tipo de arquivo armazenado.

### <span id="page-14-1"></span>3.30. Detalhe de pendência - T - nova

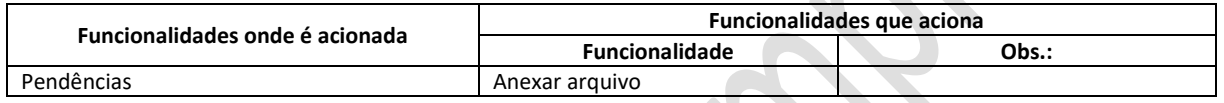

Apresenta as informações relativas à pendência, permitindo as seguintes operações:

Alteração do texto Liberação da pendência Indicação de bloqueio Liberação da indicação de bloqueio Quando apresentada a usuário que não o criador, é marcada como lida, não podendo mais ser excluída Pode ser excluída pelo criador, desde que não tenha sido apresentada.

# <span id="page-14-2"></span>3.31. Detalhe de empresa - E - alteração

 $\sim$ 

 $\mathcal{L}_{\mathcal{M}}$ 

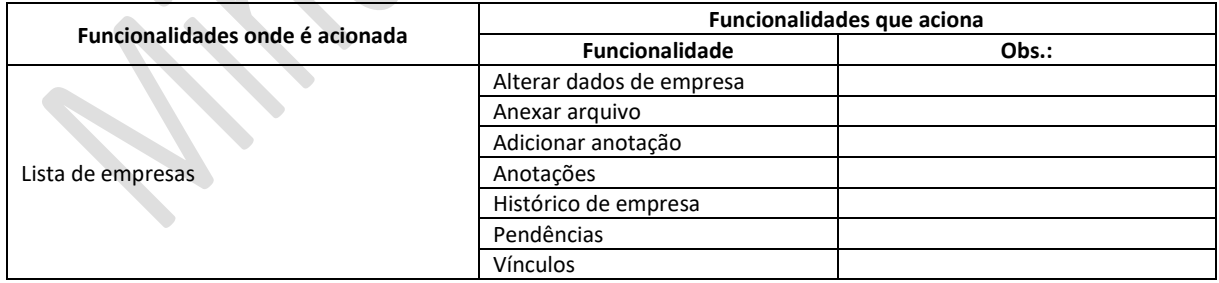

### Alterações:

- a. Apresentar lista de entidades vinculadas
- b. Apresentar lista de usuários vinculados
- c. Permitir a vinculação de usuários
- d. Ajustar o funcionamento de modo que as informações cadastrais a serem apresentadas devem ser diferenciadas segundo o usuário, como segue:
- Gestor da empresa: todas as informações
- Outros usuários: todas as informações, exceto aquelas a serem identificadas como pessoais quando da implementação

### <span id="page-15-0"></span>3.32. Detalhe de entidade - E - alteração

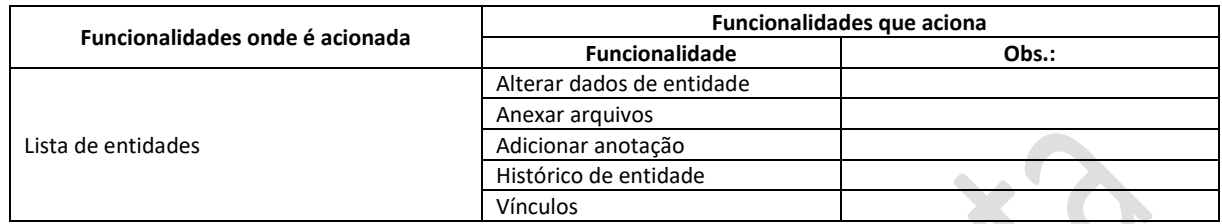

Apresenta as seguintes informações relativas à entidade:

- Informações cadastrais
- Informações da diretoria e demais contatos
- Lista de outras entidades vinculadas
- Lista de núcleos setoriais vinculados
- Lista de empresas vinculadas

A apresentação de informações cadastrais deve ser diferenciada segundo o usuário, como segue:

- Gestores da entidade apresentada: todas as informações
- Outros usuários: todas as informações, exceto aquelas a serem identificadas como pessoais quando da implementação
- As listas devem ser apresentadas no formato padrão de listas, permitindo filtragem e classificação pelos campos apresentados. Os elementos de cada lista devem conter atalhos para os itens relacionados. A desvinculação deve ser permitida.

Aciona as funcionalidades indicadas.

# <span id="page-15-1"></span>3.33. Detalhe de núcleo - E - alteração

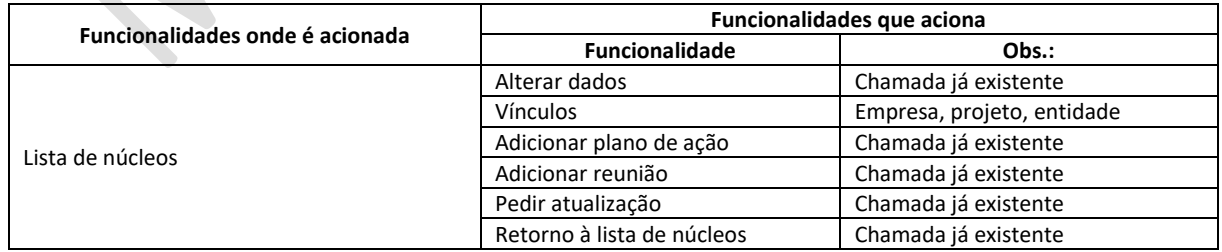

As alterações:

a. Substituir as vinculações específicas pela funcionalidade "Vínculos" de modo a permitir de vinculação a projetos, empresas e entidade

- b. Substituir o cabeçalho "Associação" por "Entidade"
- c. Substituir as informações relativas à ACE (campo que deixará de ser usado no cadastro) pelas da entidade a que os núcleos são vinculados

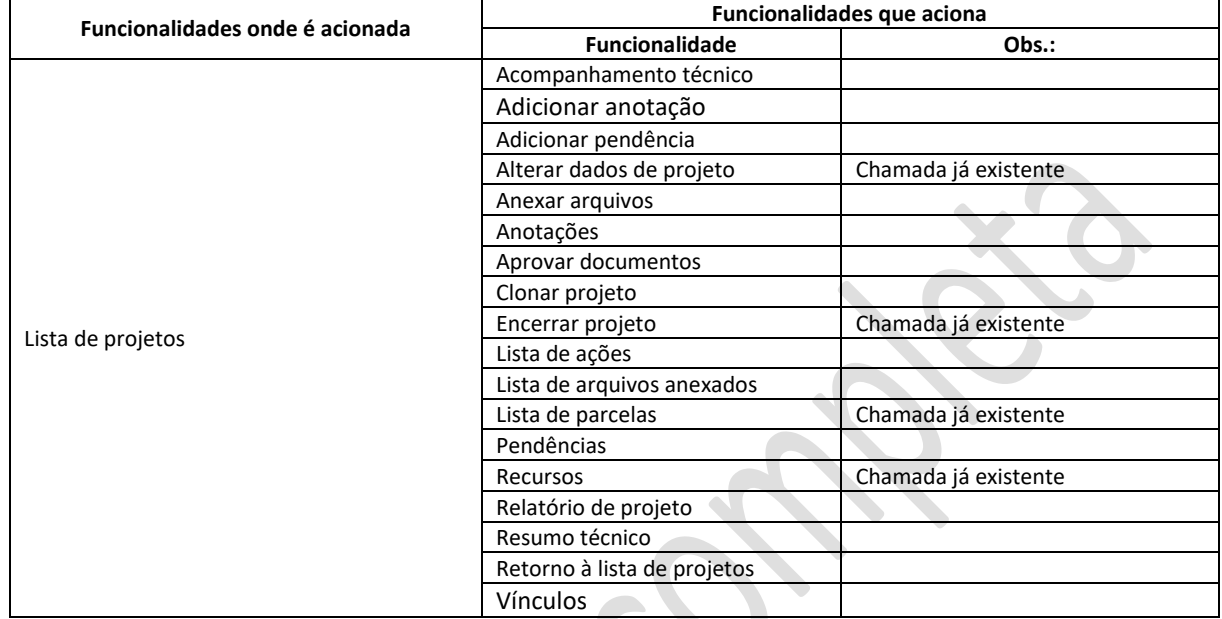

# <span id="page-16-0"></span>3.34. Detalhe de projeto I - E - alteração

As alterações:

- a. Modificação do leiaute de modo a acomodar todas as informações cadastrais. Sendo conveniente, podem ser usadas telas adicionais chamadas a partir da tela principal, como já ocorre. Esta reorganização deve prever as mudanças a serem introduzidas na Etapa II
- b. Permitir a exportação das listas de núcleos e de empresas já apresentadas pela funcionalidade
- c. Eliminar a menção a núcleo no topo da tela
- d. Retirar o botão "Bloqueio"
- e. Retirar a indicação "Despesas aprovadas"
- f. Para projetos com SGF = 2 eliminar a apresentação do botão Lista de Parcelas

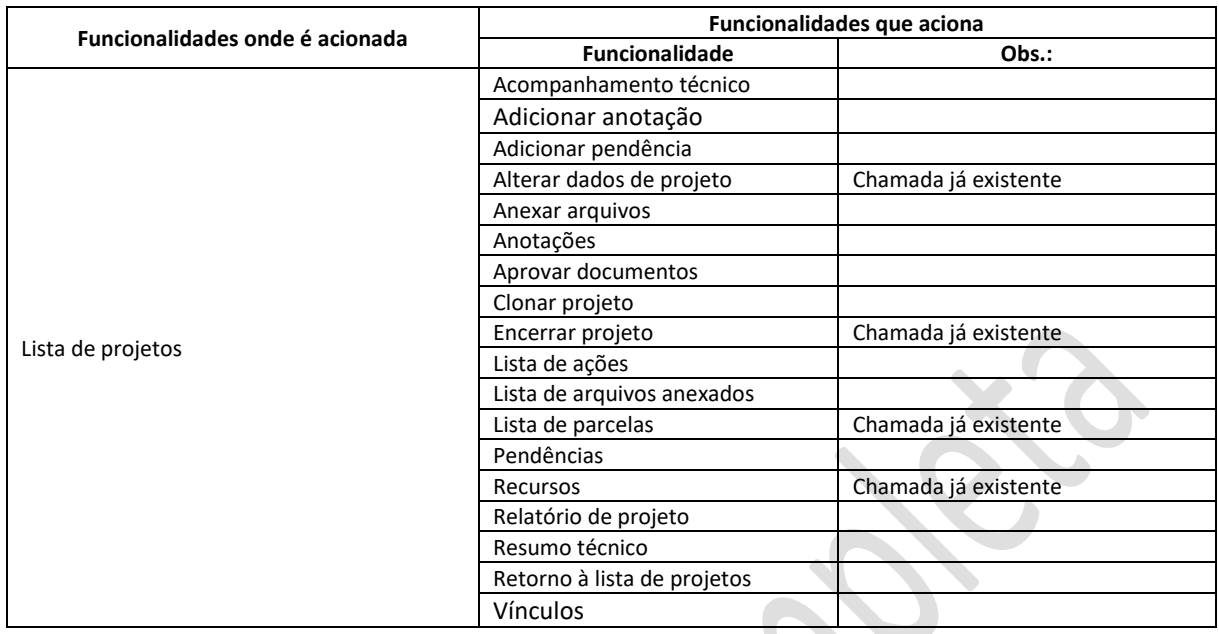

# <span id="page-17-0"></span>3.35. Detalhe de projeto II - E - alteração

As alterações:

- a. Apresentar um resumo geral do das informações do projeto. As informações a serem apresentadas, entre outras a serem discutidas quando do desenvolvimento, são as que seguem:  $\bullet$ 
	- Número de reuniões
	- Número de acompanhamentos desmembrado por tipos e indicações de atraso na programação
	- Ocorrência de alterações
	- Número de pendências com indicação de atrasos
	- Número de ações e indicação de atrasos
	- Número de anotações (considera apenas aquelas que podem ser vistas pelo usuário em função da privacidade das anotações
- b. Alterar a lista de empresas de modo a indicar a participação parcial das empresas relacionadas, assim como um filtro
- c. Permitir a exportação de entes vinculados: empresas, núcleos e entidades
- d. Relacionar os documentos vinculados direta e indiretamente
- e. Incluir vínculos de entidades, ajustando as funcionalidades já existentes à nova funcionalidade voltada para vínculos no portal
- f. Incluir alertas para as seguintes situações indicadas no quadro a seguir

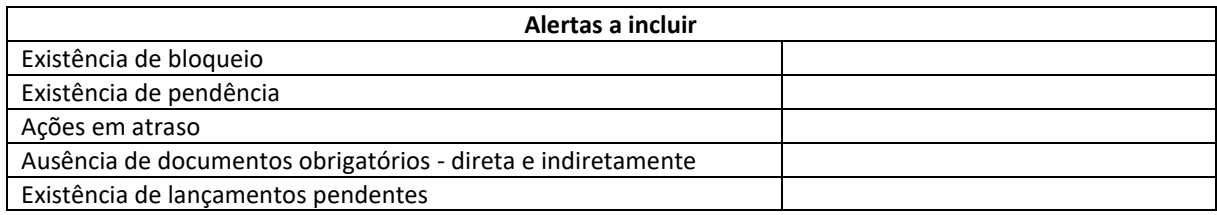

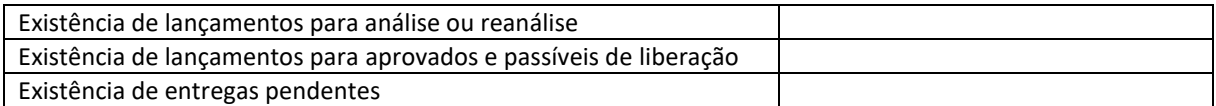

### <span id="page-18-0"></span>3.36. Detalhe de registro de andamento - E - nova

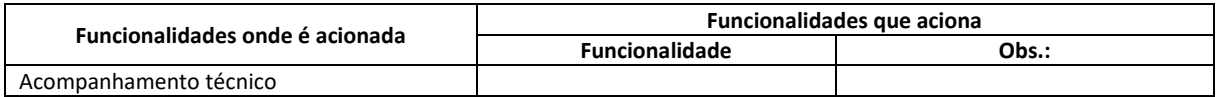

Apresenta as informações de um registro de andamento

### <span id="page-18-1"></span>3.37. Detalhe de usuário - E - alteração

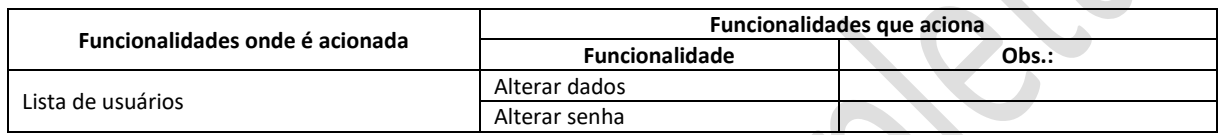

As alterações:

- a. Apresentar lista dos direitos atribuídos, de acordo com a tabela de direitos
- b. Permitir a atribuição de direitos ao usuário
- c. Apresentar a lista de preferências associadas ao usuário
- d. Permitir a atribuição de preferências ao usuário
- e. Ajustar o acesso à funcionalidade Transferências & Pagamentos hoje disponível de modo precário

# <span id="page-18-2"></span>3.38. Desvinculação de empresa de projeto - E - alteração

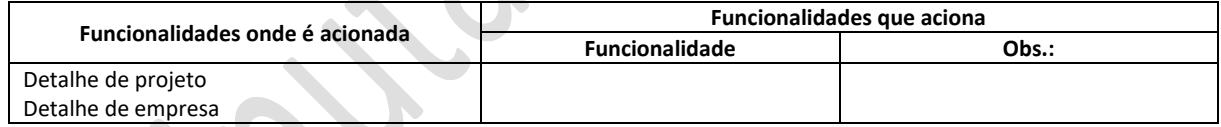

Incluir a data da desvinculação junto ao registro de vínculo

# <span id="page-18-3"></span>3.39. Encerrar ação - E - nova

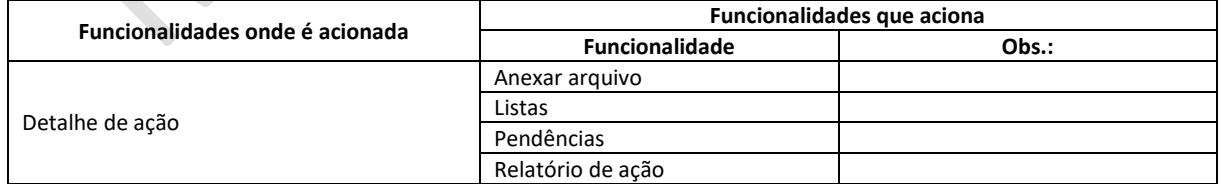

Apresenta tela para a captação das informações necessárias para o encerramento de uma ação.

Captar aprovações, guardando a data de qualquer dos usuários abaixo:

- Entidade proponente gestor da entidade proponente
- Entidade executora gestor da entidade executora
- Analista analista da CACB

Quando desmarcada, a respectiva data deve ser apagada

As condições necessárias para o encerramento de uma ação serão identificadas quando do desenvolvimento.

### <span id="page-19-0"></span>3.40. Encerrar projeto - E - nova

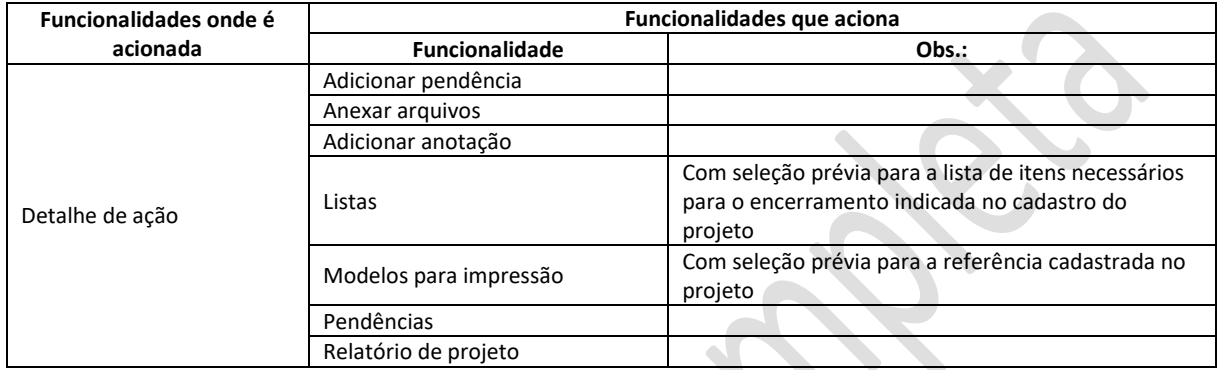

Quando acionada apresenta tela com facilidades para o cumprimento dos requisitos necessários ao encerramento de um projeto, executando ou dando indicações para as seguintes verificações:

- a. Ações Todas as ações devem estar concluídas
- b. Pendências o projeto não pode ter nenhuma pendência.

 $\blacksquare$ 

- c. Lista de documentos necessários completa. A verificação desta lista de usar a funcionalidade Listas, com a lista indicada no cadastro de projetos e a aprovação daqueles que o exijam
- d. Confirmação

O motivo do encerramento deve ser captado.

Deve obrigatoriamente ser incluída uma anotação com subtipo "Avaliação final".

Captar aprovações, guardando a data de qualquer dos usuários abaixo:

- Entidade proponente gestor da entidade proponente
- Entidade executora gestor da entidade executora
- Analista analista da CACB

### <span id="page-19-1"></span>3.41. Grupos - T - nova

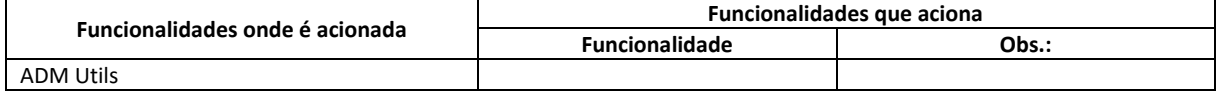

Permite definir grupos de entes do portal como projetos, núcleos, empresas, usuários e outros de modo a que se permita a seleção de forma independente da estrutura geográfica implantada.

A funcionalidade, pode ser acionada no módulo ADM Utils e permite o cadastramento, bloqueio e liberação de grupos de qualquer tipo.

Assim, genericamente, um grupo tem associadas as seguintes informações:

- Código
- Nome -
- Tipo indica o tipo de elemento presente no portal que será usado no grupo específico: projeto, núcleo, empresa, usuário ou entidade
- Lista de participantes códigos dos participantes do grupo, previamente cadastrados e do tipo indicado

O uso desta funcionalidade geral é indicado nas demais funcionalidades, quando então são parcialmente adaptadas. Como exemplo pode-se citar seu uso no módulo de projetos quando é possível criar um grupo de projetos para uma finalidade específica, como a divisão de trabalho entre analistas ou coordenadores regionais. Assim, todos os grupos criados naquele módulo serão do tipo "projeto" e a lista de itens conterá códigos de projetos.

Assim, a funcionalidade deve ser desenvolvida de modo amplo, usando as mesmas tabelas. A mesma funcionalidade é então usada em diferentes situações dentro do portal, fixando-se o campo tipo.

# **Agrupamento de projetos**

O agrupamento de projetos pode se dar de diferentes formas, respeitados os direitos de acesso do usuário:

- A. **Projetos apoiados por um projeto N1** apresenta as informações de todos os projetos N2 vinculados a um projeto N1 específico
- B. **Nacional** todos os projetos
- C. **Estadual** todos os projetos de um estado (entidade proponente ou executora)
- D. **Grupos específicos** todos os projetos de um grupo pré-definido. A definição de grupos e sua criação é apresentada na descrição da funcionalidade transversal Grupos no Anexo II
- E. **Entidades -** todos os projetos com os quais uma entidade tem vinculação, seja como proponente, financiadora, interveniente

### <span id="page-20-0"></span>3.42. Lista de arquivos anexados - T - nova

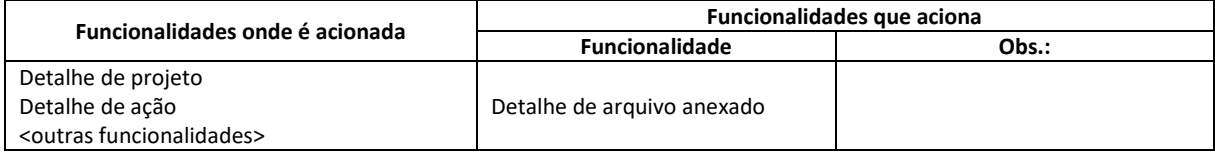

Apresenta lista dos arquivos anexados relativos ao item onde é chamado, permitindo a indicação de arquivos para transferência ("download") ou geração de arquivo compactado que é então transferido para o usuário.

### <span id="page-21-0"></span>3.43. Listas - T - nova

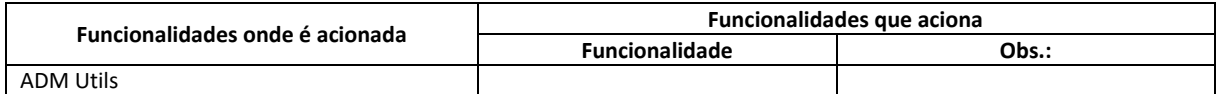

Esta funcionalidade permite o cadastramento de *listas de itens* para verificação e acompanhamento. Como nas demais funcionalidades transversais, a manutenção é feita no módulo ADM Utils e seu uso nas diferentes funcionalidades do portal.

A cada lista cadastrada devem ser associadas as seguintes informações:

- Nome texto curto
- Itens a considerar relação dos itens que devem ser considerados na lista

Para cada item, devem ser mantidas as seguintes informações

- Nome texto livre
- Obrigatoriedade lógico
- Necessidade de aprovação
- Recorrência indica como o item deve ser administrado
	- o Único apenas uma versão do item pode ser aceita. Se já existe o usuário deve ser alertado e se concordar o item será substituído por um novo
	- o Múltiplo diferentes entradas do item podem ser aceitas
- Arquivo associado opcional trata-se de arquivo modelo para ser transferido pelos usuários quando necessário.

Assim, quando usada em qualquer módulo do portal, a funcionalidade específica buscará o modelo de lista a ser controlado, apresentando-a da forma adequada a cada situação.

Uma aplicação típica são as listas de documentos comprobatórios que devem ser verificados e armazenados pelo sistema nas diferentes situações. Quando necessária a verificação, o sistema busca o modelo adequado e implementa a verificação

As listas cadastradas são associadas nas diferentes funcionalidades do portal, como descrito em cada caso específico.

### <span id="page-21-1"></span>3.44. Lista de reuniões - T - nova

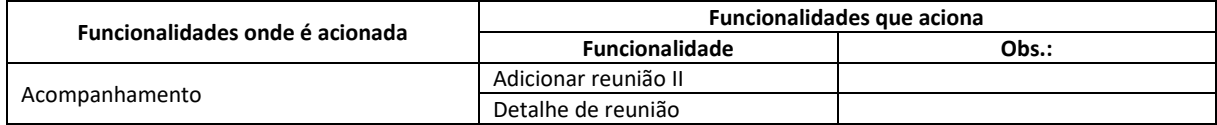

Apresenta a lista de reuniões no contexto em que é acionada, permitindo a indicação de uma reunião em particular.

# <span id="page-22-0"></span>3.45. Lista de ações - E - alteração

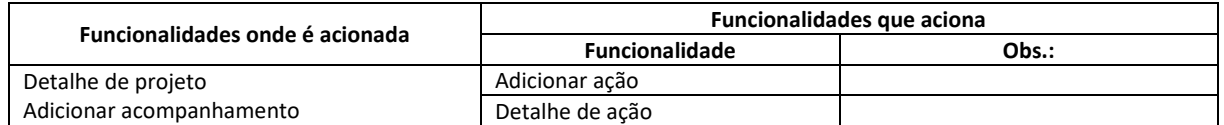

As alterações:

- a. Adequar à nova forma de apresentação de listas lista de projetos
- b. Reorganizar tela
- c. Apresentar no cabeçalho um resumo indicando de modo gráfico o andamento das ações

### <span id="page-22-1"></span>3.46. Lista de entidades - E - alteração

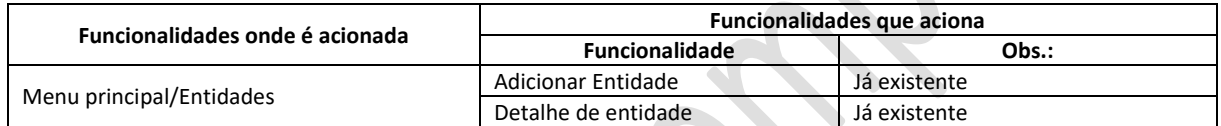

As alterações:

- a. Adequar os campos apresentados ao cadastro modificado, assim como a forma de apresentação. O campo país dever ter seu filtro pré-selecionado com "Brasil"
- b. Adequar da sistemática de apresentação no que se refere ao número de itens apresentados à diretriz sobre o tema apresentada no item 2.

### <span id="page-22-2"></span>3.47. Lista de núcleos - E - Alteração

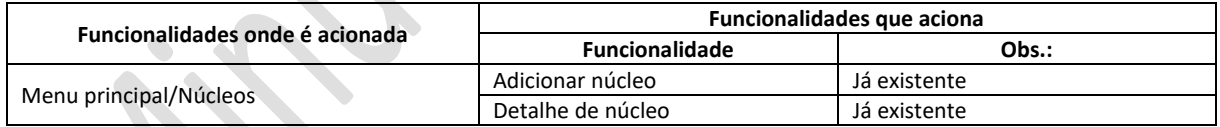

- a. Substituir as informações da ACE pelas informações da entidade vinculada
- b. Incluir a sigla da entidade a que é vinculado com atalho para a respectiva tela de detalhe
- c. Alterar a forma de chamada da lista das empresas participantes do núcleo, padronizando com as demais listas
- d. Apresentar lista das reuniões do núcleo
- e. Apresentar lista dos planos de ação do núcleo

#### <span id="page-22-3"></span>3.48. Lista de projetos - E - alteração

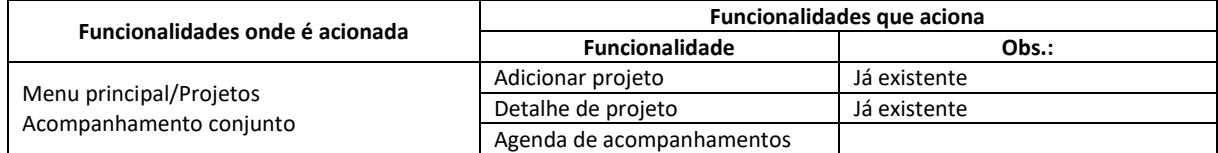

As alterações:

- a. Reorganização dos filtros de modo a acomodar diferentes formas de busca, incluindo adicionais que contemplem os seguintes itens:
	- a. Código
	- b. Grupo de projetos previamente cadastrado
	- c. Projetos N2 vinculados a um projeto N1 indicado
	- d. Nível indicação de restrição aos projetos N1
	- e. Entidade a que está vinculado, com a indicação de restrição a
		- i. Entidades proponentes
		- ii. Entidades executoras
		- iii. Entidades interveniente
	- f. Núcleo setorial
	- g. ACE
	- h. Status
	- i. UF da entidade
	- j. Cidade da entidade
	- k. Federação
- b. Incluir a data da última alteração a discutir
- c. Substituir o campo nome do projeto pelo nome fantasia.
- d. Alterar o campo Início como segue e considerando "a partir de" e não "em" como hoje ocorre:

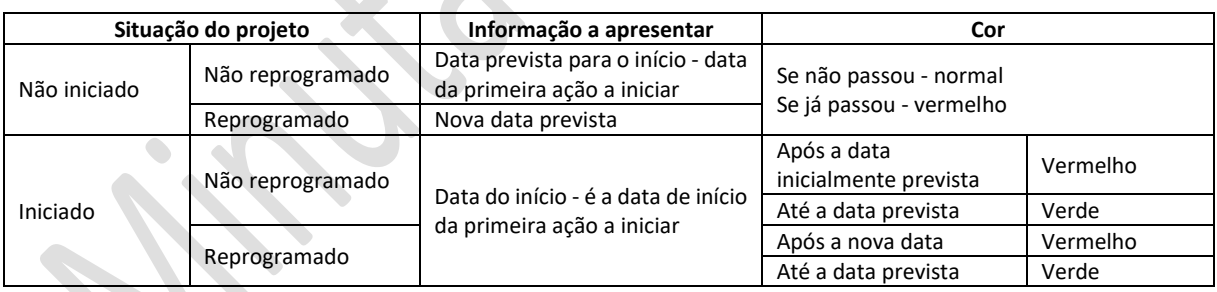

#### e. Alterar o campo término, como segue e considerando "até" e não "em" como hoje ocorre

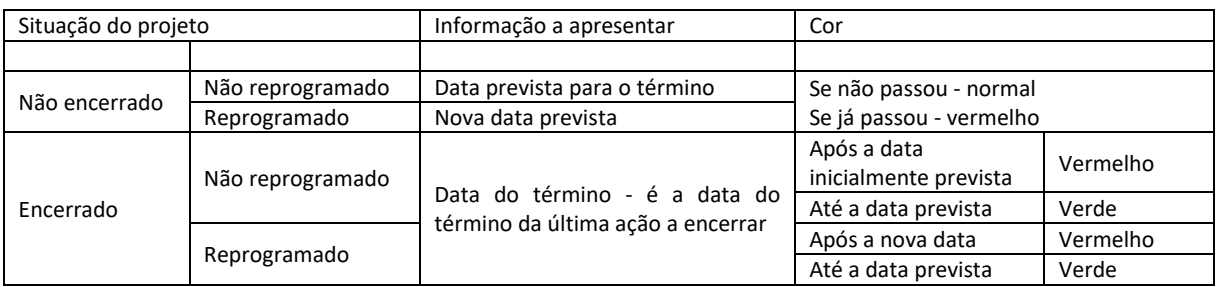

#### f. Incluir alertas para as seguintes situações:

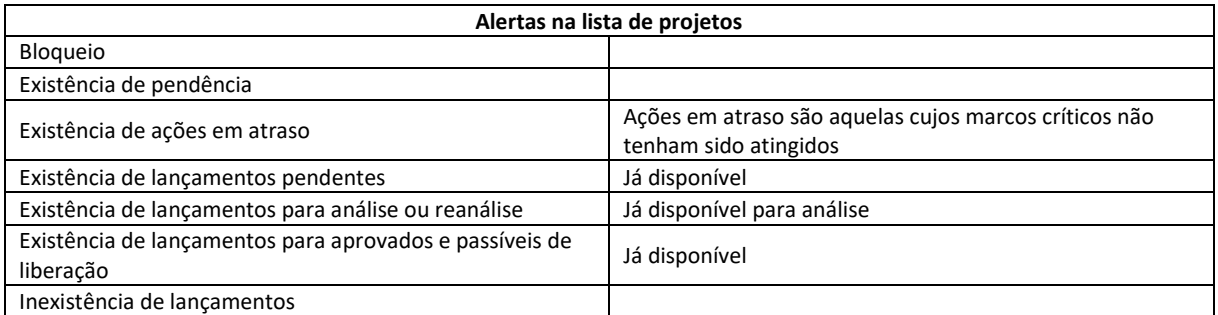

#### g. Ajustar a legenda aos alertas implementados

#### O detalhamento será ajustado na etapa de desenvolvimento

#### <span id="page-24-0"></span>3.49. Memória de reunião - T - nova

Apresenta as informações relativas a uma reunião específica, permitindo sua impressão.

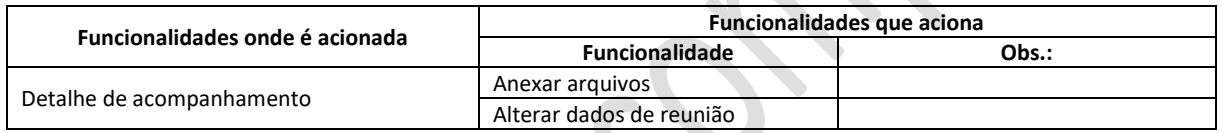

Apresenta relatório com as informações relativas a uma reunião específica. Pode aproveitar a funcionalidade já apresentada, duplicando-a e utilizando novos dados cadastrais.

# <span id="page-24-1"></span>3.50. Menu principal/projetos - E - alteração

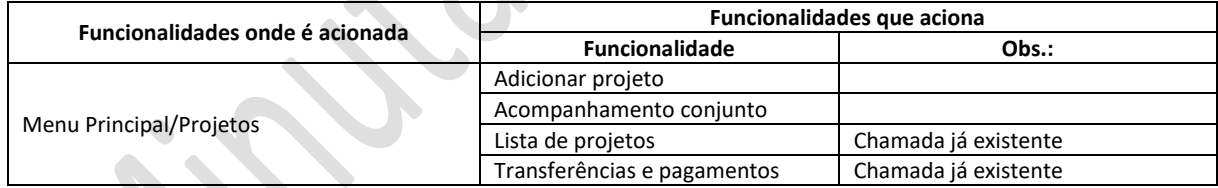

Ajustar para que acione as funcionalidades indicadas

### <span id="page-24-2"></span>3.51. Meus dados - E - alteração

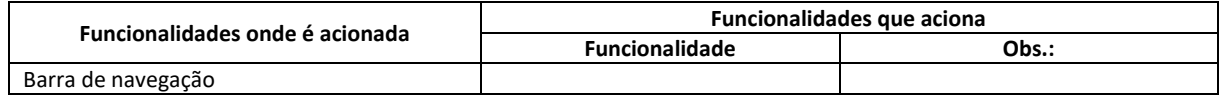

As alterações:

- a. Permitir a alteração dos dados cadastrais pelo próprio usuário.
- b. A alteração do código é condicionada à inexistência de usuário com o código pretendido. Esta alteração deve ser precedida de verificação de viabilidade técnica, considerando a estrutura já implementada. Item a discutir quando da implementação.

#### c. Só permitido a usuários ativos

#### d. Permitir a manutenção das preferências

### <span id="page-25-0"></span>3.52. Modelos para impressão - E - nova

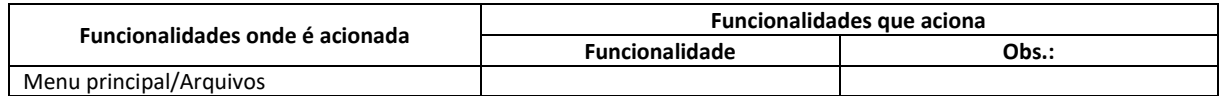

Acionada na barra de menus - opção arquivos - imprime arquivos modelo para impressão previamente cadastrado.

A impressão pode ou não ser personalizada, de acordo com o modelo utilizado

### <span id="page-25-1"></span>3.53. Pendências - T - nova

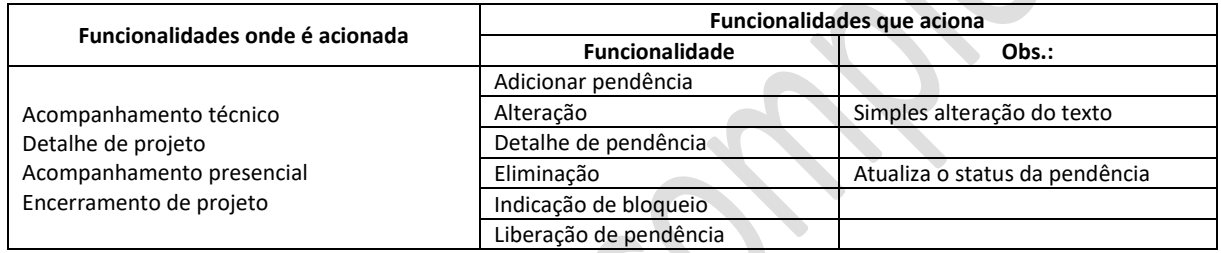

Relaciona as pendências vinculadas ao item em que é chamada, permitindo a expansão da seleção para outros tipos de itens. As pendências não resolvidas cujas datas de solução tenham sido ultrapassadas são destacadas.

A partir da lista é possível selecionar uma pendência em particular, caso em que é apresentada a tela de detalhe de pendência.

Esta funcionalidade pode ser acionada em diferentes áreas do portal, com a devida personalização no que se refere ao tipo e ao significado dos bloqueios.

### <span id="page-25-2"></span>3.54. Preferências - E - nova

**CONTRACTOR** 

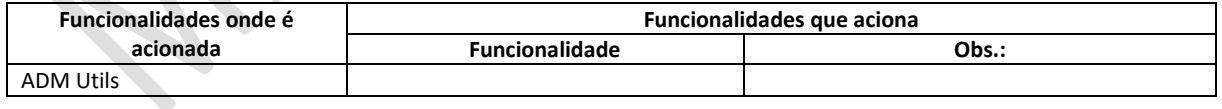

Administra a tabela de preferências com os tipos de preferências controlados pelo portal Usada na atribuição de preferências pelo usuário.

#### <span id="page-25-3"></span>3.55. Relatório de ação - E - nova

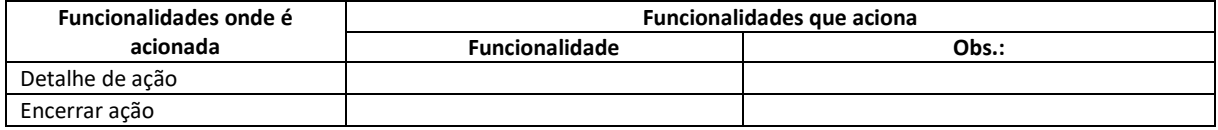

Apresenta relatório com os dados da ação e todas as ocorrências a ela relativas. O relatório deve contemplar as informações técnicas e financeiras.

### <span id="page-26-0"></span>3.56. Relatório de acompanhamento - E - nova

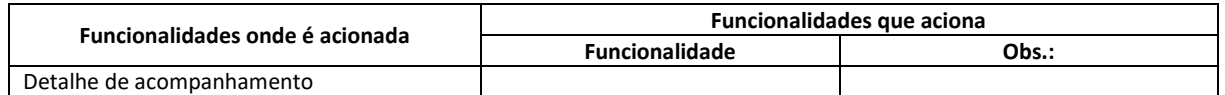

Apresenta as informações relativas a um acompanhamento específico

### <span id="page-26-1"></span>3.57. Relatório de entidade - E - nova

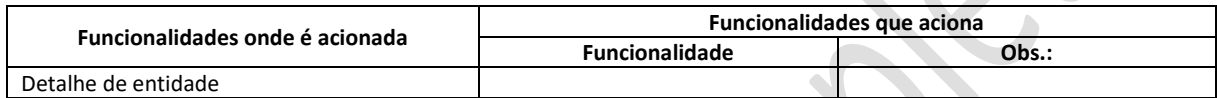

Apresenta as informações relativas ao histórico de uma entidade específica.

### <span id="page-26-2"></span>3.58. Relatório de projeto - E - nova

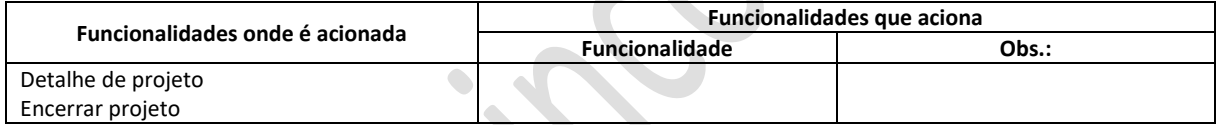

Gera relatório geral do projeto com todas as informações disponíveis relativas ao projeto.

# <span id="page-26-3"></span>3.59. Relatório de viagem - E - nova

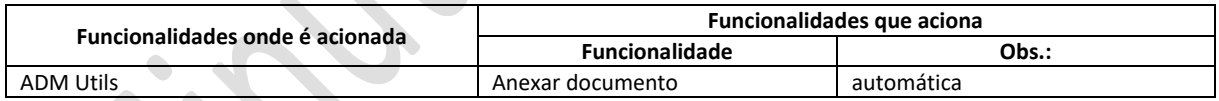

Cadastra e imprime relatório de viagem conforme modelo ser fornecido. Deve contemplar informações relativas aos participantes, roteiro e despesas realizadas, entre outras a serem identificadas.

### <span id="page-26-4"></span>3.60. Reprogramar ação - E - nova

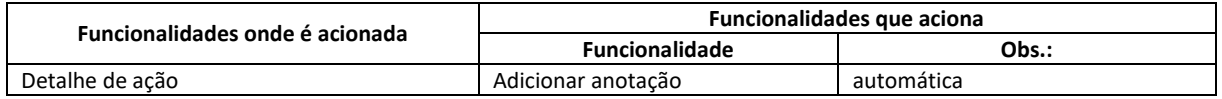

Permite a inserção de informações relativas à reprogramação de ações, como a alteração de prazos. Gera uma anotação com subtipo "Reprogramação" incluindo no texto a data anterior e a nova data. Atualiza o campo "Nova data" da ação.

Gera uma pendência automática indicando necessidade de aprovação indicando aprovação por analista.

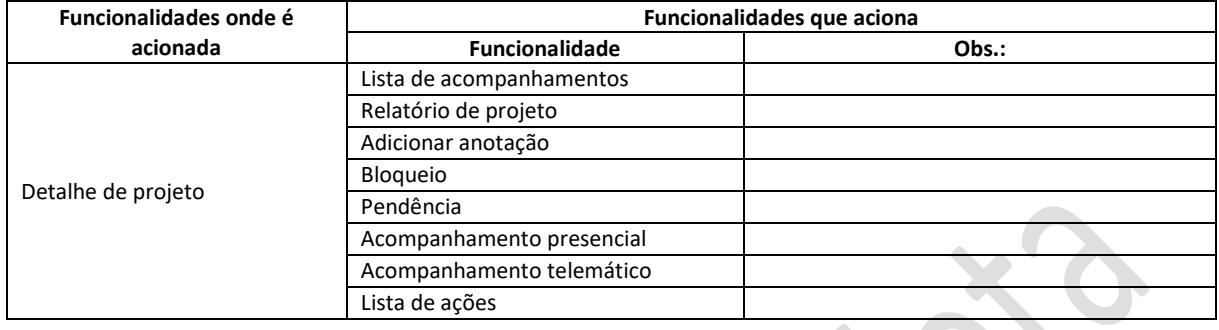

### <span id="page-27-0"></span>3.61. Resumo técnico - E - nova

Apresenta de modo resumido a situação do projeto, relacionando suas ações, metas e marcos críticos com as datas previstas, as datas atuais e de modo gráfico a situação em relação ao andamento. Os quadros adiante apresentados são possibilidades de apresentação das informações. Alternativas poderão ser apresentadas pela equipe de desenvolvimento.

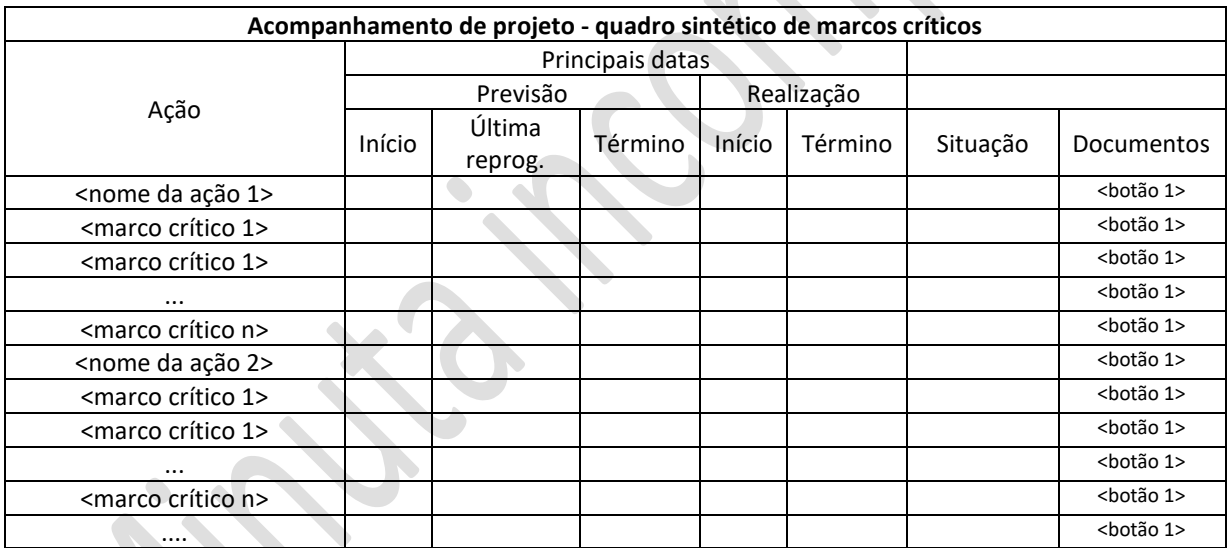

<botão 1> - aciona a apresentação da lista de documentos devidos, indicando quais os que estão anexados, quais os que foram atestados, permitindo ainda a sua apresentação ou transferência.

Obs.: as datas de início e término devem ser diferenciadas por cores de acordo com o indicado para a lista de projetos

Quadro com a situação das metas, como o indicado a seguir

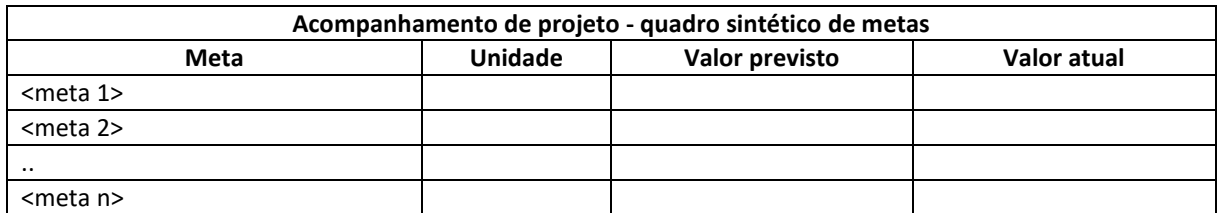

Os valores atuais devem ser coloridos como segue:

Verde se igualaram ou superaram aos valores previstos Vermelho se inferiores aos valores previstos

### <span id="page-28-0"></span>3.62. Tabela de direitos - E - nova

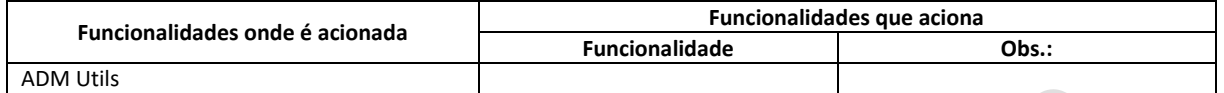

Ações e características gerais:

- a. Manutenção de lista de direitos utilizados no portal. A exclusão só é permitida se o direito não estiver atribuído a nenhum usuário. Trata-se de um novo conjunto de direitos, independente dos já existentes e descritos no documento específico.
- b. Apresentação de lista de usuários que detêm um direito indicado na lista
- c. Atribuição ou retirada de direitos individual ou coletivamente (usuários indicados ou usuários com um perfil indicado)
- d. Atribuição ou retirada direitos a gestores de projeto, empresa, ACE, Federação, Entidade

### <span id="page-28-1"></span>3.63. Tabela de modelos para impressão - E - nova

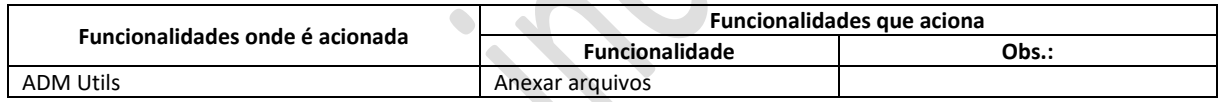

Acionada a partir do módulo **ADM Utils**, permite o cadastramento de formulários e documentos padronizados necessários nas diferentes atividades do portal.

Os modelos cadastrados podem ser de dois tipos:

• Para personalização - refere-se a modelos emitidos pelo portal com a devida personalização.

Serão usados inicialmente apenas dois modelos, e sua inclusão deve ser feita pela equipe de desenvolvimento, a menos que se possa ter uma forma simples de inclusão:

- Lista de presença
- Ficha de avaliação

Quando acionada, permite a escolha do modelo (inicialmente apenas os itens acima) e sua impressão.

A impressão pode ou não ser personalizada. Quando o usuário indica "Não", simplesmente apresenta o modelo na tela permitindo a impressão. Quando o usuário indica a personalização, esta pode se dar de duas formas: cabeçalho e participantes, como segue:

- Cabeçalho o software capta as informações de cabeçalho e gera um modelo para impressão e duplicação
- Participantes em situações específicas dentro do sistema pode gerar listas de presença para assinatura, com a lista de participantes previamente preenchida.
- Modelos para simples reprodução

A cada modelo devem corresponder as seguintes informações:

- Referência servirá para indicar a situação em que o documento se aplica
- Nome
- Tipo

Como nas demais funções transversais, esta funcionalidade poderá ser acionada de modo personalizado nas demais funcionalidades do portal.

### <span id="page-29-0"></span>3.64. Vínculos - T - alteração

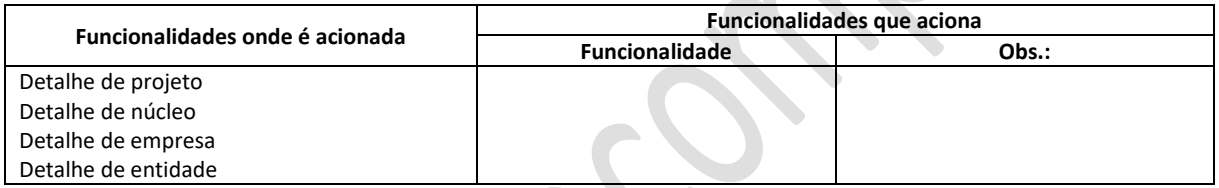

Vincula entes do portal de acordo com a chamada realizada, respeitando a tabela de possibilidades abaixo. As datas de vínculo e desvinculação devem ser armazenadas, de modo a permitir o levantamento do histórico de movimentações cadastrais dos entes do portal. A tabela abaixo é uma versão inicial que deverá ser revista quando da implementação.

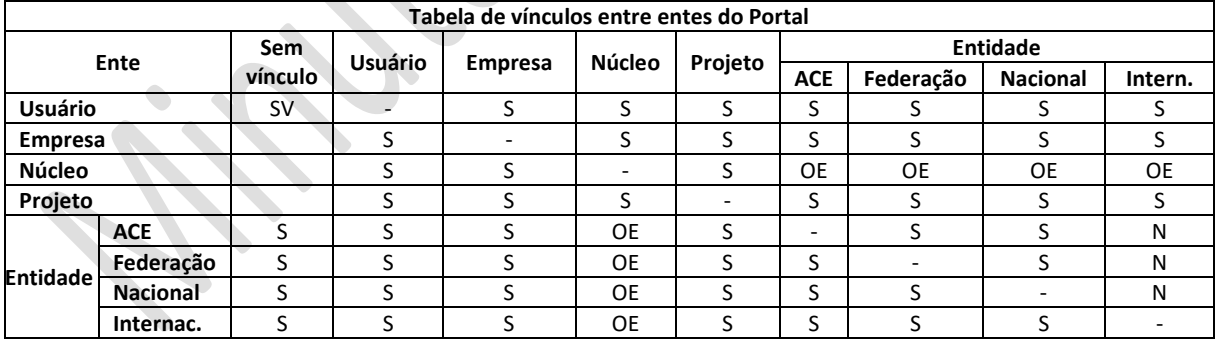

S - pode haver vínculo OE - deve haver um único vínculo a entidade N – a vinculação não é permitida SV – sem vínculo

Deve ser usada inicialmente para a vinculação de entidades e caso seja necessário alterar funcionalidades de vínculos.

Sendo conveniente, os diferentes arquivos de vinculações hoje existentes podem ser substituídos por um único arquivo, para mais fácil manipulação.